## **Processing Purchase Order with Inventory and Non-Inventory Items**

Here are the steps on how to process Purchase Order to Inventory Receipt where items added on PO includes inventory and non-inventory items:

- 1. After creating **Purchase Order** record (see [How To Create Purchase Order](http://help.irelyserver.com/display/DOC/How+To+Create+Purchase+Order) but be sure you add inventory and non-inventory items on details), click **Process** toolbar button.
- 2. Once the process is finished, **Inventory Receipt** screen will open. Only the **inventory items** entered in the Purchase Order transaction will be displayed in the details of created Inventory Receipt. **Non-inventory items** will not be included in the process.

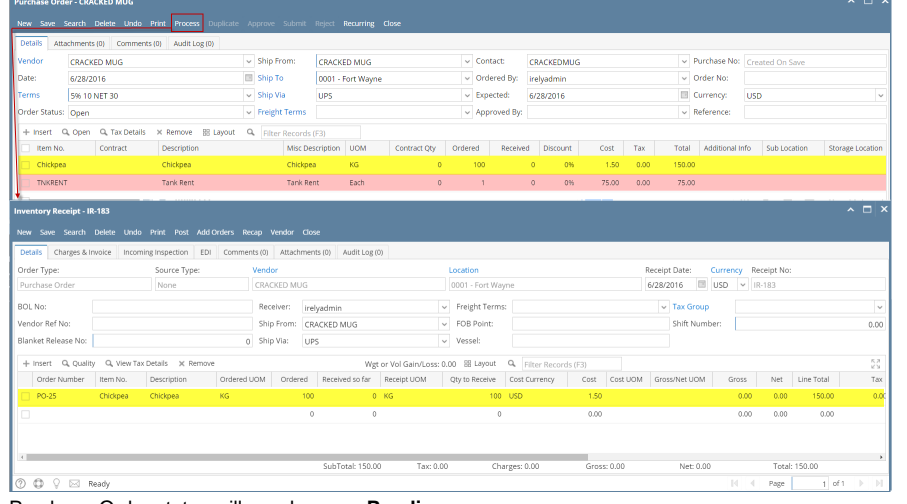

3. Purchase Order status will now become **Pending**.

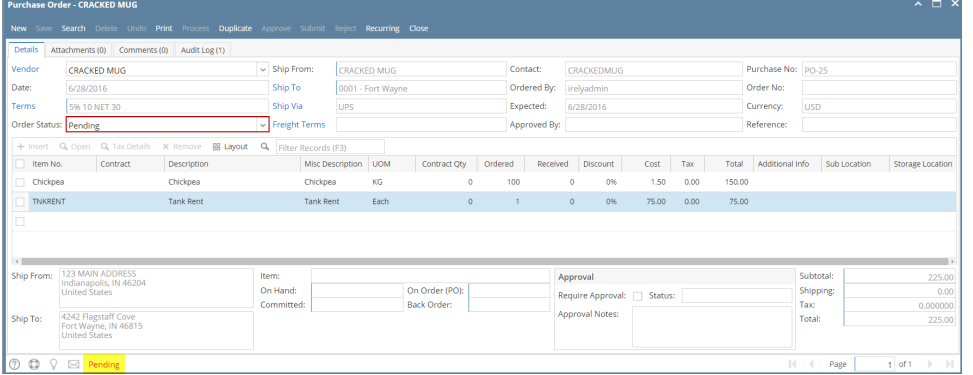

Here are the steps on how to process Purchase Order to Inventory Receipt where items added on PO includes inventory and non-inventory items:

1. After creating **Purchase Order** record (see [How To Create Purchase Order](http://help.irelyserver.com/display/DOC/How+To+Create+Purchase+Order) but be sure you add inventory and non-inventory items on details), click **Process** toolbar button.

2. Once the process is finished, **Inventory Receipt** screen will open. Only the **inventory items** entered in the Purchase Order transaction will be displayed in the details of created Inventory Receipt. **Non-inventory items** will not be included in the process.

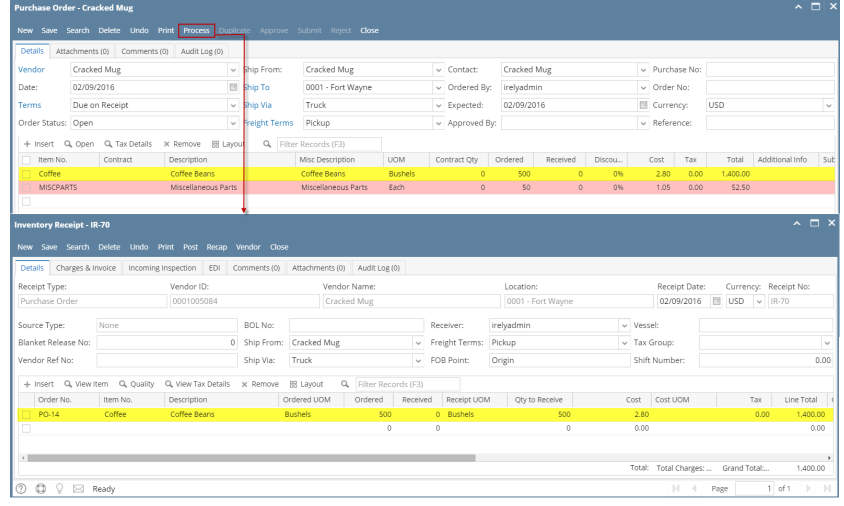

3. Purchase Order status will now become **Pending**.

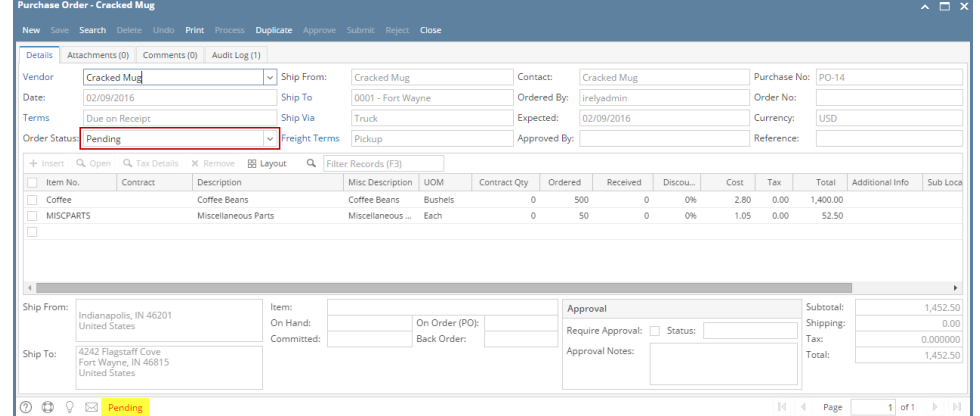

Here are the steps on how to process Purchase Order to Purchase Receipt where items added on PO includes inventory and non-inventory items:

1. After creating **Purchase Order** record (see [How To Create Purchase Order](http://help.irelyserver.com/display/DOC/How+To+Create+Purchase+Order) but be sure you add inventory and non-inventory items on details), click **Process** toolbar button.

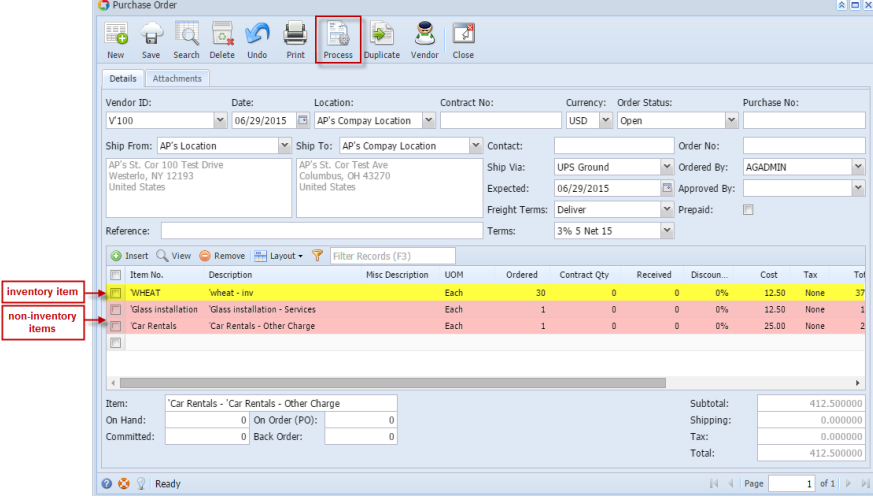

2. Once the process is finished, **Inventory Receipt** screen will open. Only the **inventory items** entered in the Purchase Order transaction will be displayed in the details of created Inventory Receipt. **Non-inventory items** will not be included in the process.

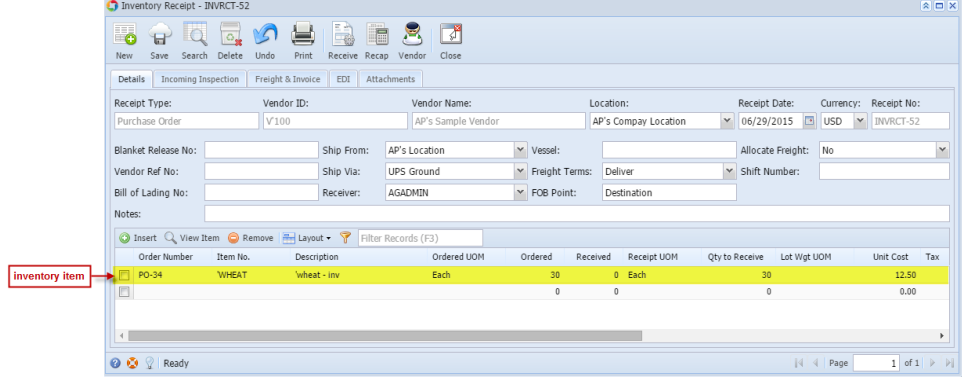

3. Purchase Order status will now become **Pending**.

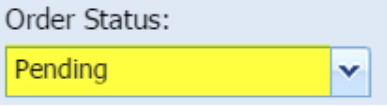